# **WinAC MP** 如何与 **PC** 或者 **PLC** 交换数 据?

# 多功能面板和 **WinAC MP**

# **FAQ** y **January 2010**

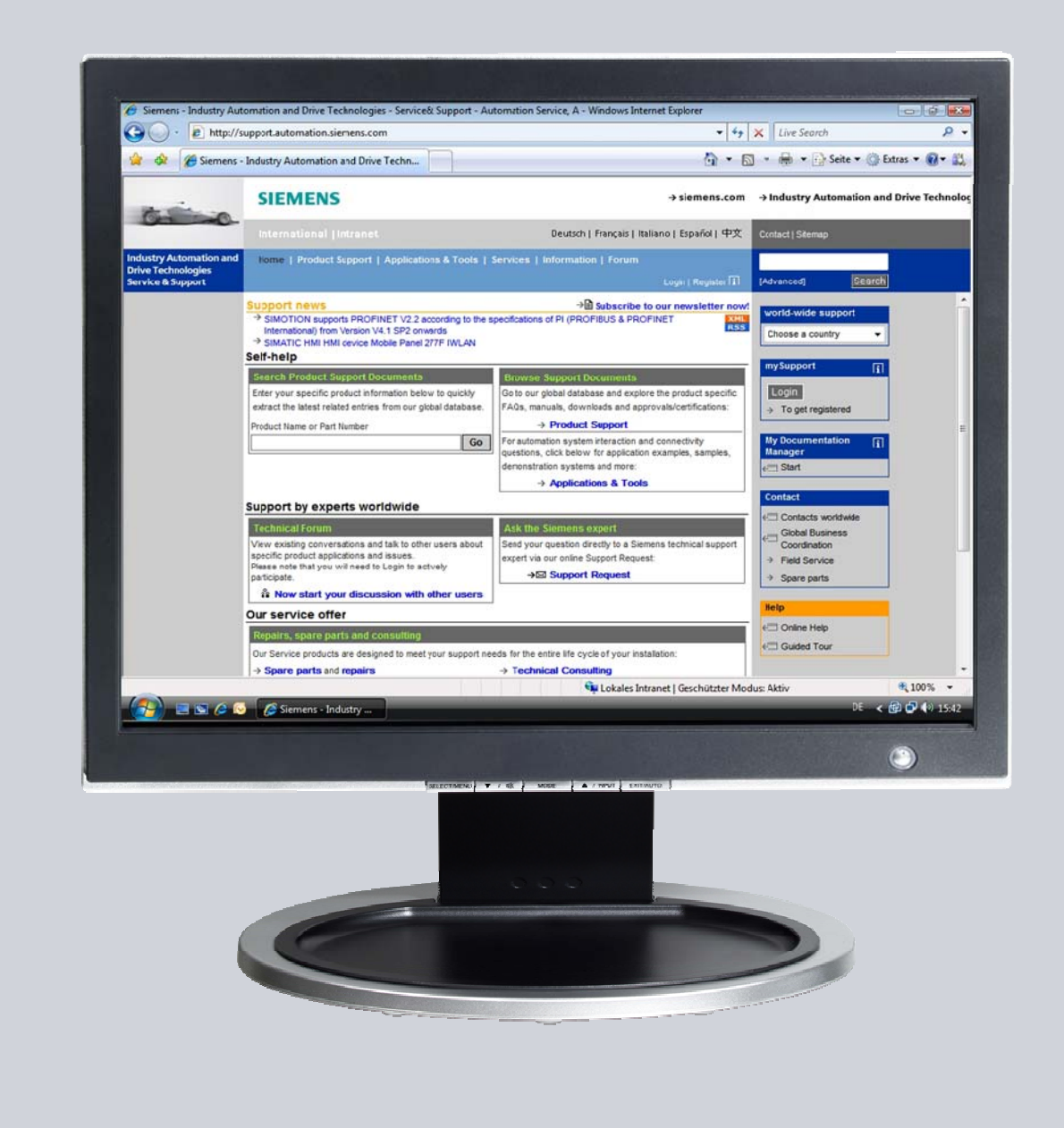

# **Service & Support**

**Answers for industry.** 

# **SIEMENS**

本条目来源于 Siemens AG, Sector Industry, Industry Automation and Drive Technologies服务&支持网站。特殊条件下的应用参照 ([www.siemens.com/nutzungsbedingungen\)](http://www.siemens.com/nutzungsbedingungen)。

通过以下链接下载该文档。 <http://support.automation.siemens.com/WW/view/de/40603928>

问题

WinAC MP 如何与 PC 或者 PLC 交换数据?

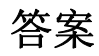

本文档中下面的说明和注释给出了以上问题的详细解答。

# 目录

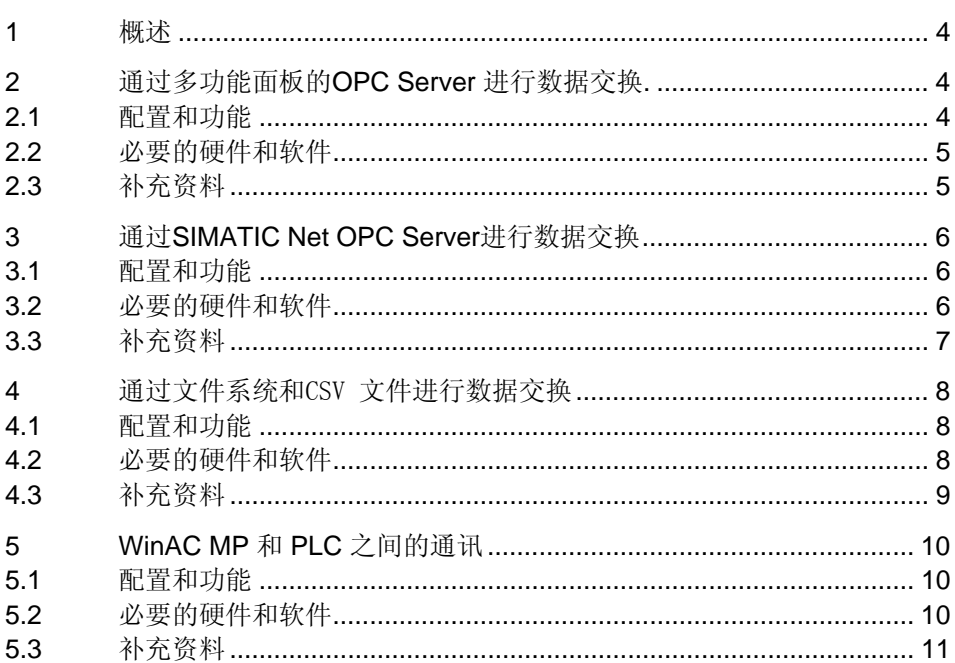

# <span id="page-3-0"></span>**1** 概述

#### 文档目标

本文提供了 WinAC MP 与 PC 或者 PLC 之间进行数据交换的例子。个别的选项等 同于经典的 S7 CPU 通讯。参考下面的介绍可以获得详细信息。 例子只是描述了一些可能的解决方案。

# **2** 通过多功能面板的 **OPC Server** 进行数据交 换。

### **2.1** 配置和功能

#### 图表

图 2-1

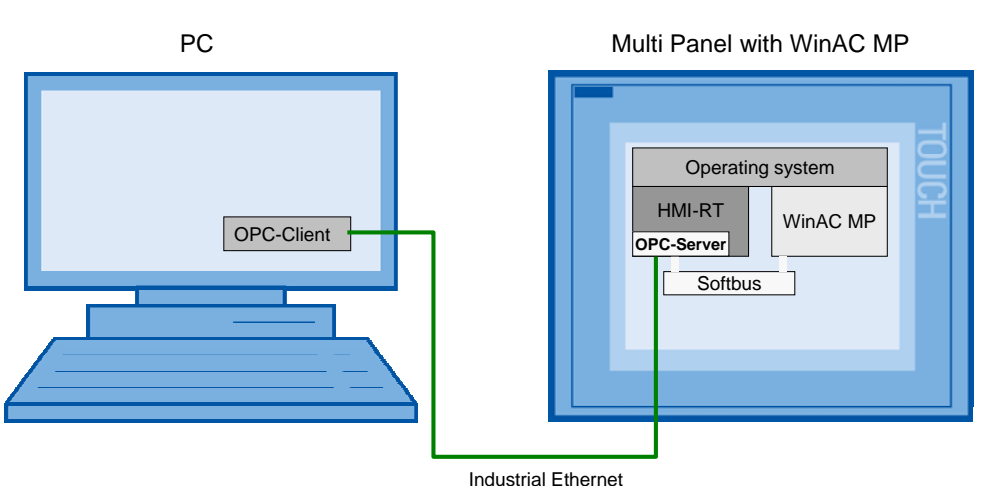

#### 配置

HMI Runtime、HMI 选项" OPC server "和 WinAC MP 已经安装在多功能面板 上。多功能面板和 PC 之间通过工业以太网建立连接。 OPC 客户端运行在 PC 上。

#### 功能

在多功能面板中 HMI Runtime 和 WinAC MP 通过内部的 softbus 进行数据交换。 HMI 选项" OPC server "使得 HMI Runtime 的数据可以通过 OPC 客户端访问。 所有客户端用到的数据必须在 HMI Runtime 中预先配置。

PC 的 OPC 客户端可以通过工业以太网、OPC server 和 HMI Runtime 访问 WinAC MP 的数据。

### <span id="page-4-0"></span>**2.2** 必要的硬件和软件

#### 硬件

表 2-1

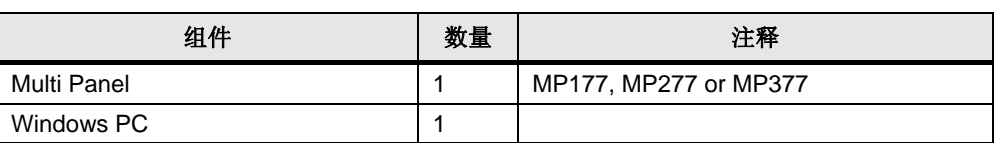

#### 软件

#### 表 2-2

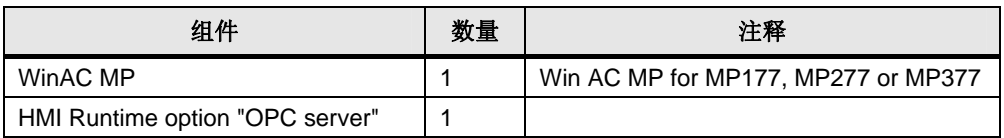

### **2.3** 补充资料

- 手册 "WinCC flexible 通讯第一部分", 第四章: "通过OPC 通讯" <http://support.automation.siemens.com/WW/view/de/18797552>
- 在基于.NET的C#中通过OPC客户端获取大量数据 <http://support.automation.siemens.com/WW/view/de/21447513>
- 如何使用Microsoft Excel创建一个OPC客户端? <http://support.automation.siemens.com/WW/view/de/24299099>
- 在 WinCC flexible 中有哪些选件可用来将一个多功能面板或者移动面板作为 OPC服务器? <http://support.automation.siemens.com/WW/view/de/22701694>
- 使得服务器-客户机通过OPC DCOM进行通讯,需要在 Windows XP SP2 和 WinCC flexible 中做哪些设置? <http://support.automation.siemens.com/WW/view/de/31241335>

# <span id="page-5-0"></span>**3** 通过 **SIMATIC Net OPC Server** 进行数据交换

### **3.1** 配置和功能

图表

图 3-1

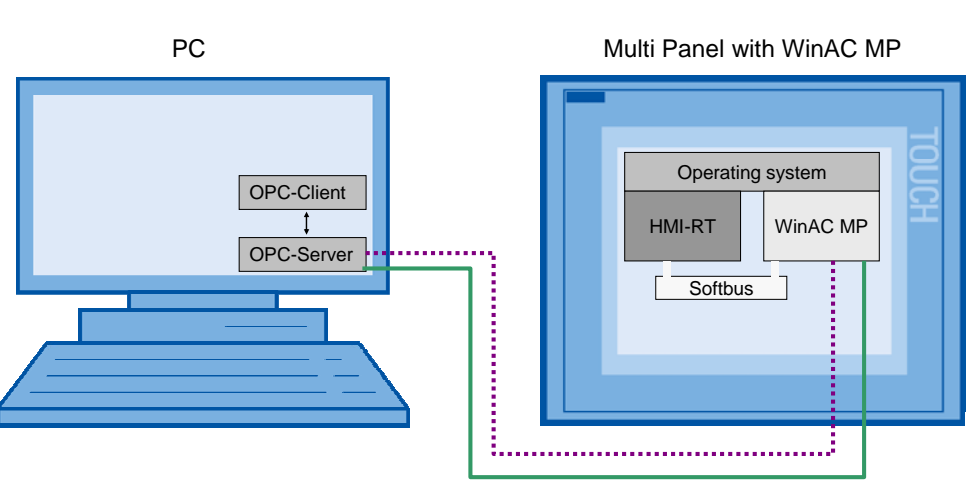

Industrial Ethernet (or PROFIBUS)

#### 配置

多功能面板上已经安装了 HMI Runtime 和 WinAC MP。多功能面板通过工业以太网 或者 PROFIBUS 和 PC 连接。

SIMATIC Net OPC server 和 OPC 客户端运行在 PC 上。

#### 功能

在多功能面板中 HMI Runtime 和 WinAC MP 通过内部的 softbus 交换数据。 PC 上的 OPC server 通过工业以太网(或者 PROFIBUS)访问 WinAC MP 上的数 据。

这样,OPC 客户端就可以通过 OPC server 访问 WinAC 中的数据。

### **3.2** 必要的硬件和软件

#### 硬件

表 3-1

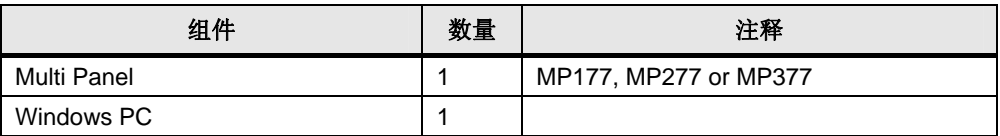

#### <span id="page-6-0"></span>软件

表 3-2

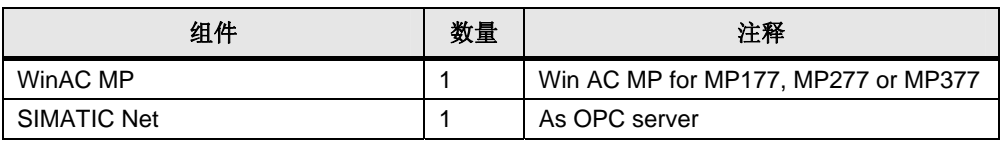

# **3.3** 补充资料

- 在基于.NET的C#中通过OPC客户端获取大量数据 <http://support.automation.siemens.com/WW/view/de/21447513>
- 如何使用Microsoft Excel创建一个OPC客户端? <http://support.automation.siemens.com/WW/view/de/24299099>

# <span id="page-7-0"></span>**4** 通过文件系统和 **CSV** 文件交换数据

### **4.1** 配置和功能

图表

图 4-1

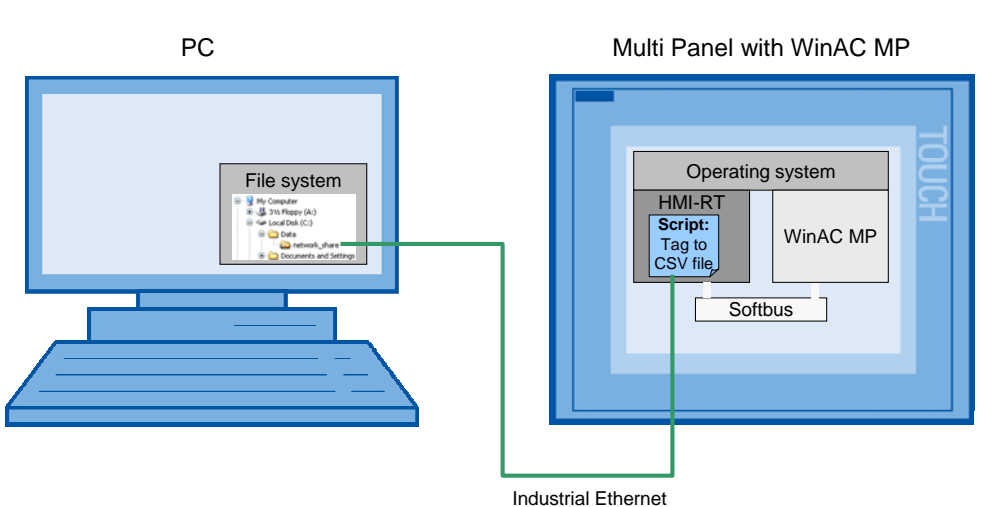

#### 配置

多功能面板上已经安装了 HMI Runtime 和 WinAC MP。多功能面板和 PC 通过工业 以太网连接。

无需在 PC 上安装附加软件,只需要相应的网络配置。

#### 功能

HMI Runtime 和 WinAC MP 通过内部 softbus 交换数据。通过脚本把需要的 HMI Runtime 上的数据写到 CSV 文件中。PC 上通过网络发布了 CSV 文件的存储路径。

### **4.2** 必要的硬件和软件

#### 硬件

#### 表 4-1

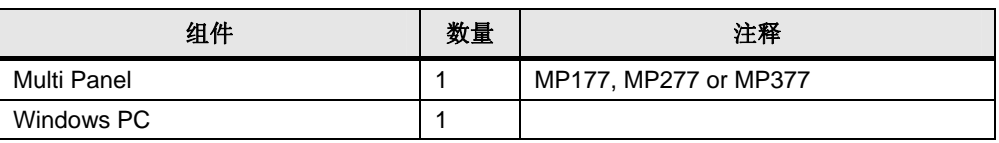

#### 软件

表 4-2

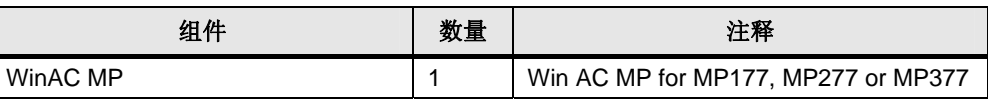

# <span id="page-8-0"></span>**4.3** 补充资料

- 如何将 WinCC flexible RT或面板中导出的 CSV 归档文件,在PC上绘图显示? <http://support.automation.siemens.com/WW/view/de/35929465>
- 基于 Windows的面板如何使用脚本将信息保存到CSV文件并读取出来? <http://support.automation.siemens.com/WW/view/de/26107211>
- 如何将操作员面板集成到本地网络中? <http://support.automation.siemens.com/WW/view/de/13336639>

# <span id="page-9-0"></span>**5 WinAC MP** 和 **PLC** 之间的通讯

## **5.1** 配置和功能

#### 图表

图 5-1 . WinAC MP software PLC · PUT / GET . WinCC flexible Runtime  $\overline{\text{Client}}$ <br>MP377 12"Touch Server S7-300 with CP343-1 S7 communication **Industrial Ethernet** 

#### 配置

WinAC MP 安装在多功能面板上。多功能面板通过 CP343-1 和工业以太网和 S7 CPU 连接。

#### 功能

在本例子中 S7-CPU 和 WinAC MP 使用" PUT/GET "函数实现数据交换。

### **5.2** 必要的硬件和软件

#### 硬件

表 5-1

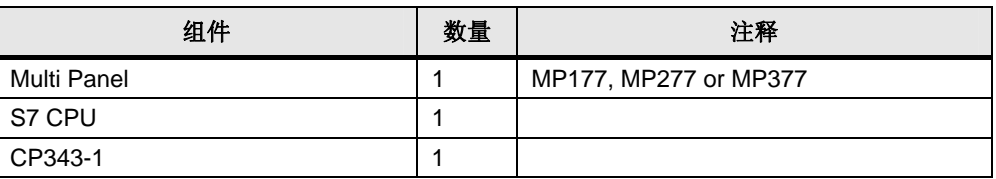

#### 软件

表 5-2

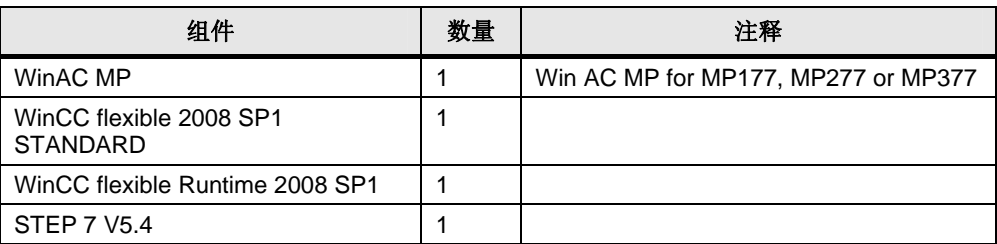

# <span id="page-10-0"></span>**5.3** 补充资料

• 样例应用:S7 通讯的 "PUT" 和 "GET" 功能块的应用 <http://support.automation.siemens.com/WW/view/de/38066687>